# Diseño e Implementación de un Sistema Electrónico con Interface a PC para Automatizar una Máquina de Escribir Braille

Andrea Noboa, Diana Noboa, Edgar Tipán, Alexander Ibarra

Resumen— El presente artículo describe el diseño e implementación de un sistema electrónico que automatiza a una máquina de escribir Braille. Se compone de una interfaz grafica programada mediante el entorno de desarrollo NetBeans con Java y el control de actuadores lineales mediante el microcontrolador 18f2550.

Palabras Claves- Braille, No vidente, Perkins, Automatización.

#### I. INTRODUCCIÓN

En el Ecuador, existen muchas personas con discapacidad visual, es necesario desarrollar aplicaciones, máquinas, sistemas, entre otros, para mejorar su calidad de vida. Es aquí donde radica la importancia de éste sistema de automatización de la máquina de escribir Braille y es el motivo principal que ha impulsado a desarrollarlo, la ayuda tanto social como económica, ya que en el mercado existen impresoras Braille pero su costo es elevado y muchas de las personas no videntes no tienen los recursos necesarios para adquirirlo y el material en Código Braille es escaso, con este sistema las personas no videntes y videntes pueden transcribir cualquier texto en digital hacia Braille y a un bajo costo.

El desarrollo de este prototipo está abierto para que se lo desarrolle con mas aplicaciones, como por ejemplo adaptarlo a las matemáticas, música, realizar impresiones en Braille de textos completos como de literatura, ciencia, entre otros, que sean útiles para las personas no videntes mejorando su aprendizaje, ya que en el país la gran mayoría de personas no videntes no asisten a institutos de estudio especiales, y de la misma manera no existen bibliotecas y librerías especificas con textos en Braille, limitando el acceso a la información escrita.

Durante el desarrollo de éste proyecto, se ha tenido la necesidad de investigar y estudiar a fondo lo que es el sistema Braille, las sintaxis, gramática, y la manera en la que éste código trabaja y se lo aplica en la vida diaria de una persona no vidente. Afortunadamente , en los últimos años en el país, la calidad de vida de las personas con discapacidad y más aún, las personas no videntes ha mejorado notablemente, pues hoy en día tienen una verdadera inclusión social, dentro de todas las aéreas en las que pueden desenvolverse, pero aun existen falencias y una persona no vidente tiene acceso escaso a medios escritos en Braille, y es con este proyecto con el que se podría cambiar esta realidad, pues al tener un sistema automatizado, las personas no videntes pueden transcribir a texto Braille cualquier documento que se encuentre en alfabeto en Braille

#### II. SISTEMA BRAILLE

A. Que es el Sistema Braille

El Sistema Braille es un código de lectura, el mismo que está diseñado y orientado a personas no videntes para que puedan leer a través del tacto.

Se basa en un símbolo formado por 6 puntos: aquellos que estén en relieve representarán una letra o signo de la escritura en caracteres visuales.

Se forma en base a una celda de seis puntos en relieve ubicados estratégicamente en una matriz de tres filas por dos columnas, enumeradas de arriba hacia abajo y de izquierda a derecha. Los puntos se los debe enumerar hacia abajo, de esta manera quedan los puntos 1, 2 y 3 de la primera columna, y los puntos 4, 5 y 6 son los puntos de la segunda columna.

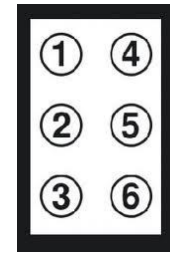

Figura 1. Signo generador del Sistema Braille.

El Sistema Braille no es un idioma, es un código, por esta razón se debe tomar en cuenta que las particularidades y la sintaxis siempre serán las mismas que para los caracteres visuales.

La distribución y tamaño del signo generador deben estar ubicados estratégicamente, ya que Louis Braille, llego a la investigación exhaustiva de que las terminaciones nerviosas de la yema de los dedos están capacitadas para captar un tamaño estándar en particular, en la siguiente figura se puede ver la distribución y tamaño que debe tener el signo generador.

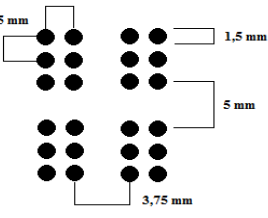

Figura 2. Distribución y Tamaño del Signo Generador.

## B. Alfabeto y Números

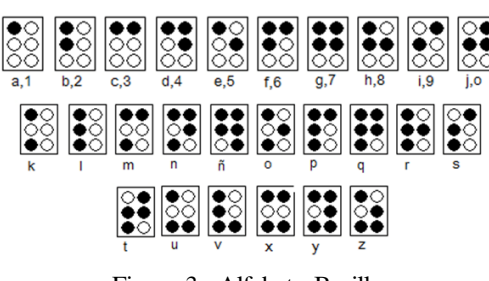

Figura 3. Alfabeto Braille.

C. Vocales con acento

|  | $\frac{20}{20}$ $\frac{20}{20}$ $\frac{20}{20}$ $\frac{20}{20}$ $\frac{20}{20}$ |  |
|--|---------------------------------------------------------------------------------|--|
|  |                                                                                 |  |

Figura 4. Vocales con Acento

D. Signos especiales

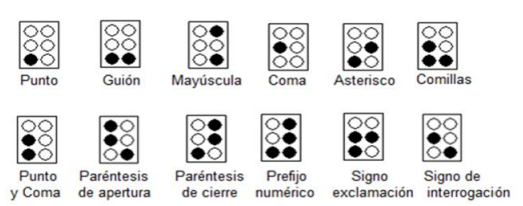

Figura 5. Signos Especiales

Al tener 6 puntos, se obtienen 64 combinaciones básicas, éstas combinaciones son insuficientes para representar todo el alfabeto, signos y caracteres especiales, es por esto que, se debe utilizar signos complementarios usados como prefijos que ayudan a formar las letras mayúsculas, números o si es el caso una nota musical.

#### E. Prefiio de mavúscula

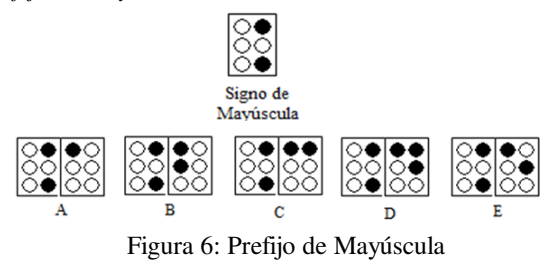

F. Prefijo de número

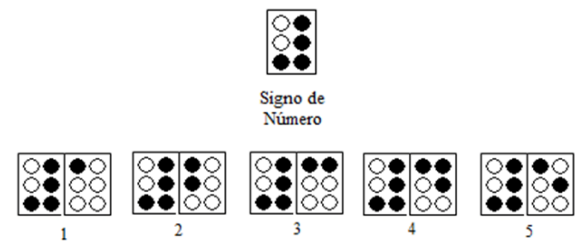

Figura 7. Prefijo de número

## F. Máquina de Escribir Braille

La máquina de escribir Braille es una máquina estándar consta de las siguientes 9 teclas:

- La tecla 1 con el índice izquierdo.
- La tecla 2 con el corazón izquierdo.
- La tecla 3 con el anular izquierdo.
- La tecla 4 con el índice derecho.
- La tecla 5 con el corazón derecho.
- La tecla 6 con el anular derecho.
- La tecla espaciadora con el pulgar.

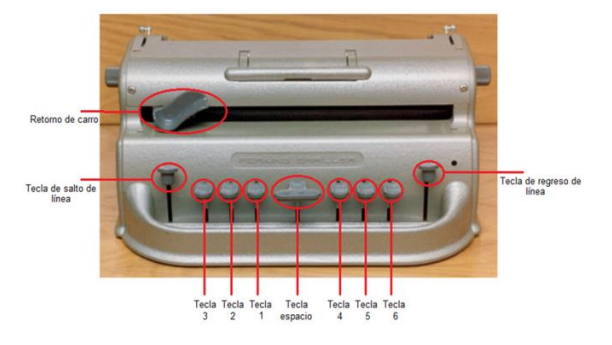

Figura 8: Máquina de escribir Braille

# III. DISEÑO DE HARDWARE

Para el diseño del hardware es necesario tomar en cuenta los requerimientos del sistema, estos son:

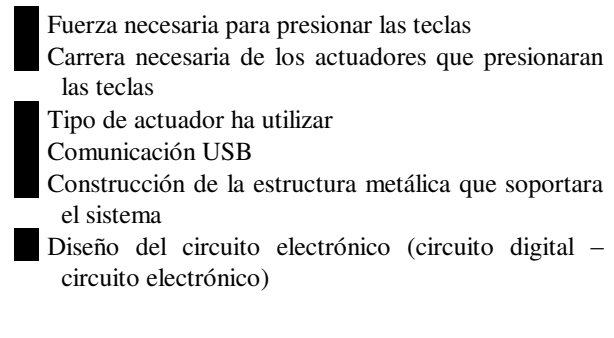

# A. Fuerza

La fuerza necesaria para presionar cada letra es de 10 [N], para conocer éste parámetro se debe utilizar la siguiente ecuación:

$$
F = m * a \qquad \Rightarrow \qquad F[N] = m[kg] * a \left[\frac{m}{s^2}\right]
$$

$$
F[N] = m[kg] * a \left[\frac{m}{s^2}\right]
$$

$$
F[N] = 1[kg] * 9.8 \left[\frac{m}{s^2}\right]
$$

$$
F = 8.90 [N]
$$

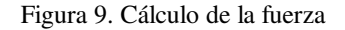

Experimentalmente se utilizo masas desde 0.45 [kg] a 1 [kg], el peso ideal para presionar las teclas es de 1 [kg], obteniéndose una fuerza de 10 [N].

## **B.** Carrera

- La carrera necesaria de los actuadores de ver de
	- 20 [mm]: teclas del signo generador
	- 30 [mm]: tecla de salto de línea

## C. Actuador

Luego de una comparación entre actuadores hidráulicos, neumáticos y eléctricos, se tomó la decisión de utilizar actuadores eléctricos debido a las diferentes características positivas que tiene frente a los otros actuadores, como por ejemplo, su fuente de energía es la electricidad, el tamaño del sistema es pequeño, se debe considerar simplemente cables eléctricos y una fuente eléctrica, se tiene varias opciones de actuadores con corriente continua, corriente alterna, motor paso a paso, servomotor, actuadores lineales. La instalación es rápida, es de fácil mantenimiento, silencioso, robusto, preciso y fiable.

Los actuadores eléctricos empleados fueron actuadores lineales eléctricos debido a que realiza un movimiento lineal simple, seguro y limpio con un control de movimiento preciso y suave, es de fácil instalación y necesita de menos espacio, tiene una larga vida útil con un mantenimiento prácticamente nulo, asegurando el costo total de operación muy bajo en comparación con otros sistemas

Los actuadores lineales eléctricos empleados en el provecto fueron:

 $20$  [mm]

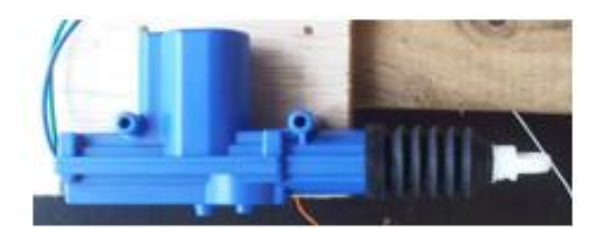

Figura 10. Actuador lineal de 20 [mm]

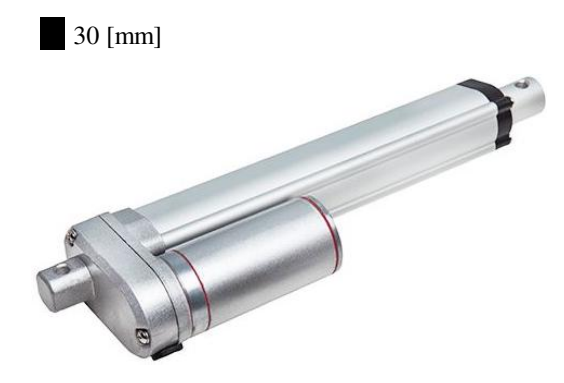

Figura 11. Actuador lineal de 30 [mm]

Características eléctricas:

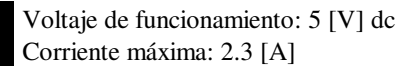

## D. Comunicación USB

Para la comunicación se empleó el microcontrolador PIS18f2550, debido a que trabaja con comunicación USB, la longitud de palabra es de 8 bits (alto rendimiento arquitectónico), la memoria de programación es Flash y tiene una memoria ROM de datos donde se guardan los datos adquiridos a través de los actuadores, los mismos que serán enviados al computador dependiendo de la programación requerida del microcontrolador. Tiene un consumo bajo de potencia, la memoria direccionable de programación es de hasta 2 MB, la memoria RAM es de 4 Kb.

#### E. Fuente de alimentación

La fuente de alimentación tiene específicamente 12 [V] DC y 20 [A]. Éstas características eléctricas fueron tomadas en cuenta debido a que los actuadores trabajan con 12 [V] DC y una corriente máxima de 2.5 [A].

## F. Construcción de la estructura metálica que soporta el sistema

Se ha construido a partir de un armazón metálico de acero estructural lo suficientemente robusto para soportar el peso de todo el sistema, es decir, soportar el peso de los actuadores y el peso de la máquina de escribir.

Se ha considerado construir un armazón que sea capaz de ajustar a la máquina de escribir sin dañar físicamente ningún punto de la misma, y que al mismo tiempo la sujete para que no tienda a moverse de su posición original cuando esté trabajando.

Los actuadores lineales están alineados uno al lado del otro, y acoplados un soporte de nylon para que las teclas puedan ser presionadas. Los soportes de nylon tienen el tamaño preciso para no chocar entre si y permitan el fácil movimiento de las actuadores y además que cumplan con la función de presionar a cada tecla.

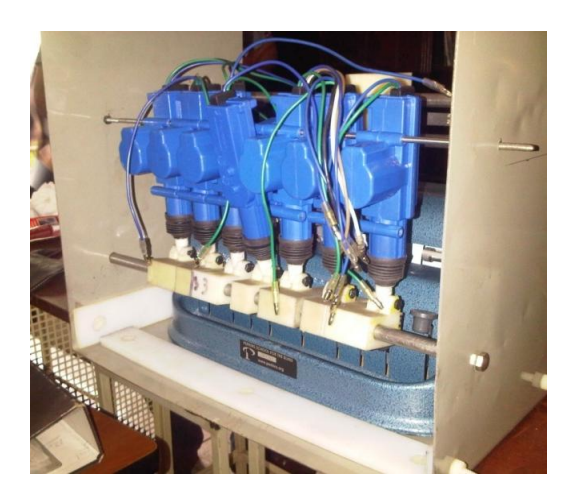

Figura 12. Soportes de nylon acoplados a los actuadores lineales

Para el mecanismo del retorno del carro, se ha empleado un motor reductor, poleas dentadas y una banda. De tal manera que al ser activado el motor reductor permita el recorrido del sistema del carro tanto de ida como de regreso.

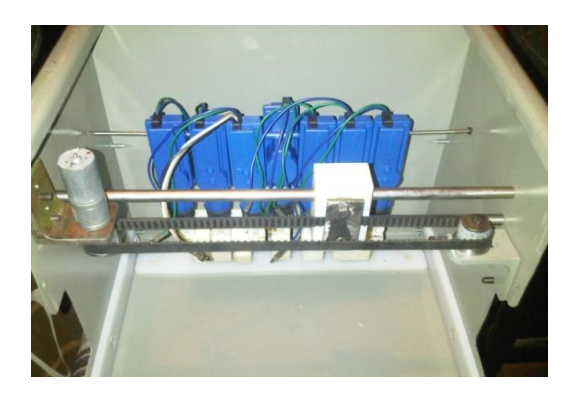

Figura 13. Posicionamiento del sistema del recorrido del carro

La estructura finalizada es la siguiente:

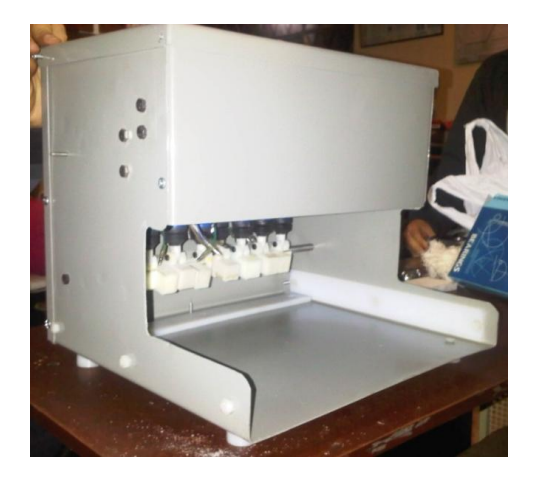

Figura 14. Estructura metálica

## G. Diseño de la Placa Electrónicas

La placa electrónica consta de dos partes, la primera corresponde a la parte digital del circuito, y la segunda corresponde a la parte de potencia.

Para la parte digital se empleo al microcontrolador 18f2550, utilizando todos los elementos necesarios para su funcionamiento

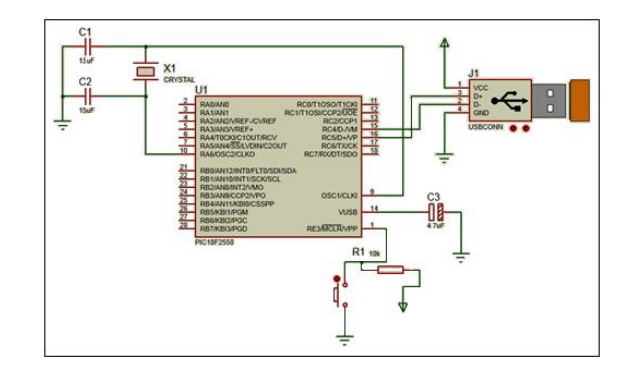

Figura 15. Conexión digital

Se debe conectar un capacitor de 0.1 uF de desacoplo entre los pines 19 y 20 para que almacene energía y estabilice la tensión de alimentación. Los pines 8 y 19 van a tierra y el pin 20 a Vcc del USB. En el pin 14 se debe conectar un capacitor electrolítico de 0.47 uF a 100 V.

Para la etapa de potencia, se empleó transistores Tip122, para que trabajen como interruptor en corte-saturación El transistor debe ser capaz de pasar rápidamente de corte a saturación y viceversa, para que trabaje como interruptor, ya que cuando se encuentra en corte es un interruptor abierto y en saturación es un interruptor cerrado.

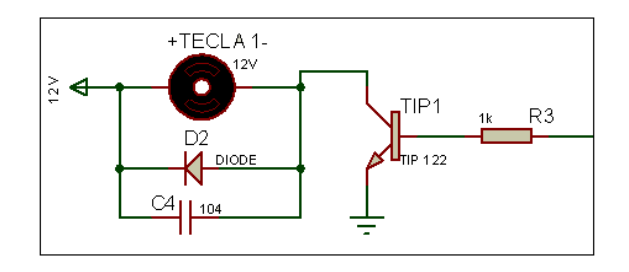

Figura 16. Etapa de potencia

Esta conexión se la debe hacer por cada tecla que tiene la máquina de escribir Braille

Para activar los actuadores del salto de línea y del recorrido del carrito se utilizo el driver L293D, que tiene 4 puentes H en su interior, lo que ayuda a dar el cambio de giro de los actuadores según la señal de control, que se le ha enviado.

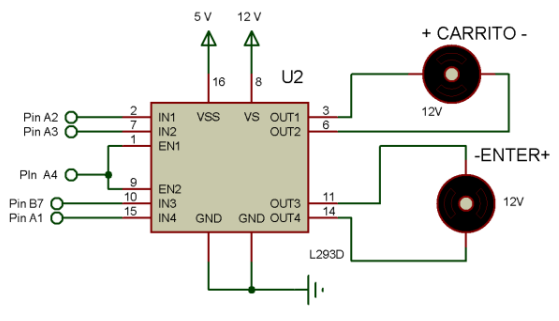

Figura 17. Conexión del driver L293D el diseño final de la placa electrónica es la siguiente:

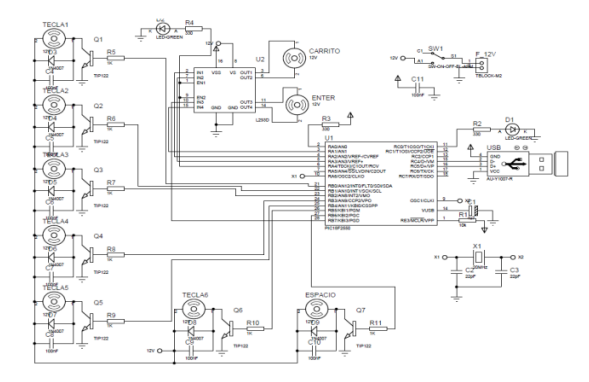

Figura 18. Diseño placa electrónica

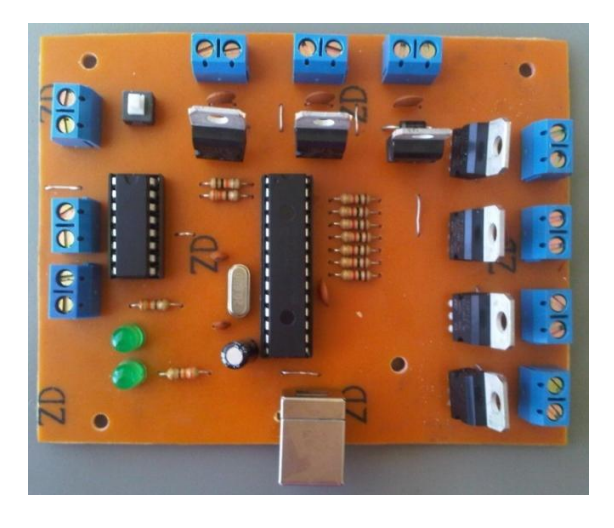

Figura 19. Circuito Impreso

#### **IV. DESARROLLO DEL SOFTWAR**

Para desarrollar el software se trabajo con el software CCs Compiler para programar el microcontrolador, y para hacer el entorno grafico se empleo Java - Netbeans.

Para hacer la conversión del código latino al código Braille, se tomó en cuenta los puntos en relieve de cada signo generador y se represento cada punto en relieve con un uno lógico, formando un nuevo código Braille en código binario, y a éste código binario se le represento en decimal, para que éste nuevo número en decimal sea el que recepte el microcontrolador para que ejecute las acciones dadas.

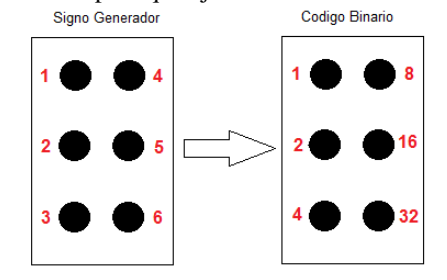

Figura 20. Asignación del signo generador al código binario

Por ejemplo si tenemos la letra g en código Braille son los untos 1,2,4, y 5, en código binario seria 00011011 y en decimal 27

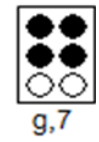

Figura 21. Letra 'g' en código Braille

El número 27 va a ser el número enviado hacia el microcontrolador, el mismo que realizará las funciones respectivas y activar los motores necesarios para presionar las teclas y representar la letra correspondiente.

#### H. Interfaz Gráfica

La interfaz gráfica ha sido diseñada de una manera más funcional que llamativa, debido a que está orientado para personas no videntes, y es importante que sea fácil de utilizarlo y entenderlo. No tiene sentido hacer una interfaz grafica muy llamativa, o con varios botones de acción, o varias barras de menú, debe tener lo conciso y preciso para que las personas no videntes puedan utilizarlo sin ningún problema.

La siguiente figura se observa la interfaz grafica

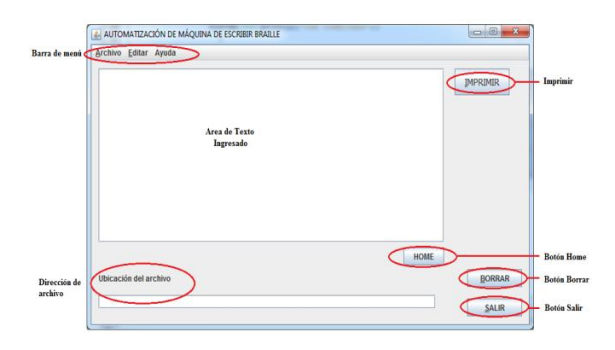

Figura 22. Interfaz gráfica

La barra de menú contiene acciones como abrir, guardar, imprimir, salir, copiar, pegar, borrar, cortar, ayuda.

| AUTOMATIZACIÓN DE MÁQUINA DE ESCRIBIR BRAILLE | AUTOMATIZACIÓN DE MÁQUINA DE ESCRIBIR BRAILLE |  |
|-----------------------------------------------|-----------------------------------------------|--|
| Archivo Editar Avuda                          | Editar Ayuda<br>Archivo                       |  |
| Abrir                                         | Copiar                                        |  |
| Guardar                                       | Cortar                                        |  |
| Imprimir                                      | Pegar                                         |  |
| Salir                                         |                                               |  |

Figura 23. Barra de menu

Los botones de acción, son funciones rápidas de imprimir, home, borra y salir.

Cuando existe algún error al momento de guardar o abrir un archivo, el software le informa éste error

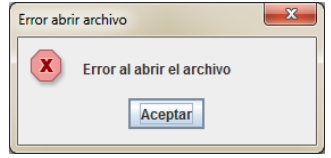

Figura 24. Ventana emergente que indica error

Para ingresar texto en el área de texto, se puede escribir directamente desde el teclado, o se puede importar de otra fuente con las funciones "copiar", "pegar"

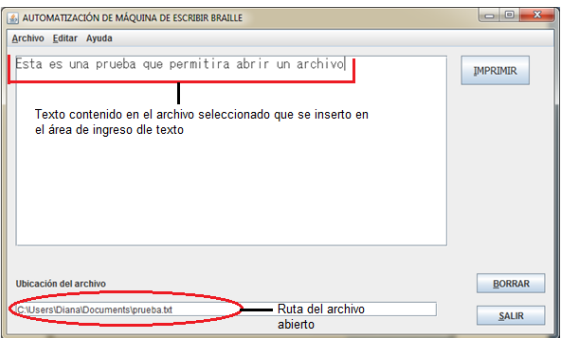

Figura 25. Texto ingresado

Cuando se envía a imprimir el texto, el software pregunta si desea imprimir, y una vez aceptada esta opción, la pantalla se deshabilita, con le objetivo de que no se escriba nada en el área de texto, evitando así, problemas de ejecución al momento de imprimir.

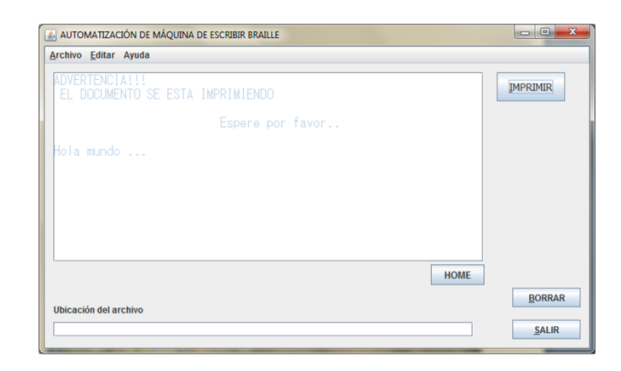

Figura 26. Pantalla deshabilitada, imprimiendo documento

El botón salir le permite salirse de la aplicación, pero primero le pregunta si en verdad desea salir, puede

existir la posibilidad de presionar el botón salir sin querer realizar esta aplicación.

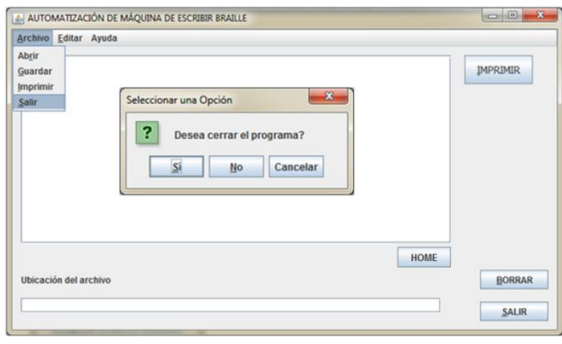

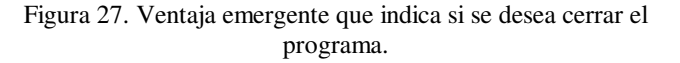

Tomando en cuenta las necesidades de aplicación en el diseño, es conveniente introducir mnemónicos en la interfaz debido a que son utilizados para activar directamente un button, checkbox, radio buttons, entre otros, sin utilizar el mouse, sino, simplemente el teclado dentro de la barra de menú o los diferentes botones que se encuentran en la aplicación.

Se programó el uso de mnemónicos para que el usuario realizar acciones rápidas con la utilización del teclado. Se debe presionar la tecla "alt" + letra, para acceder a la acción de los mnemónicos.

Cuadro 1. Asignación de mnemónicos

| <b>ACCIÓN DEL</b> | <b>LETRA DEL</b> |
|-------------------|------------------|
| COMPONENTE        | MNEMÓNICO        |
| Imprimir boton    |                  |
| Borrar boton      | в                |
| Salir boton       | S                |
| Archivo           | A                |
| Abrir             | $\mathbb{R}$     |
| Guardar           | G                |
| Imprimir          | I                |
| Salir             | s                |
| Editar            | E                |
| Copiar            | Ċ                |
| Cortar            | $\overline{O}$   |
| Pegar             | P                |

Otra característica importante que tiene la interfaz gráfica es que cada evento tiene un sonido característico, de ésta forma, el usuario va a reconocer mediante el sentido del oído, las acciones que está realizando. Por ejemplo reconocerá si está imprimiendo, o abriendo un archivo o saliendo de la aplicación.

#### V. PRUEBAS Y RESULTADOS

Mientras se iban realizando las pruebas de funcionamiento del proyecto, iban surgiendo problemas y fallas tanto de diseño como de implementación. A continuación se enlistarán algunos de estos errores.

## A. Reglas gramaticales

Cuando se escribe las letras mayúsculas o números se debe anteponer el prefijo que identifica a éstos caracteres. La manera correcta de escribir es como se muestra en la figura:

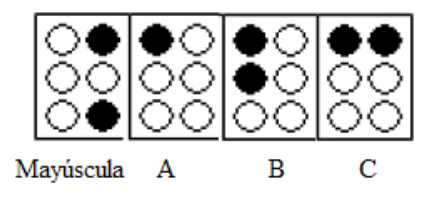

Figura 28. Manera correcta de escribir "ABC"

El error que tenía el software era la manera incorrecta en la que escribía estos caracteres, tal como lo indica la figura:

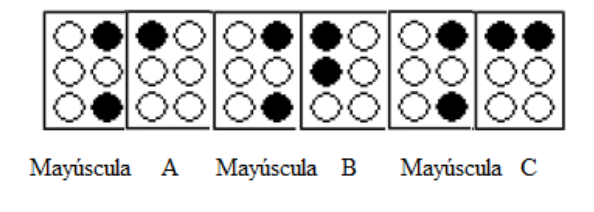

Figura 28. Manera incorrecta de escribir ABC

Para corregir este error fue necesario crear un contador que hace que el prefijo solo se escriba una vez y se encera cuando exista un espacio, tal como lo indica la figura:

- El momento en que se presionaba el botón "Imprimir", la ventana en donde se ingresa el texto que se desea transcribir a Braille permitía al usuario seguir ingresando mas texto en el momento en que el sistema se encontraba imprimiéndolo, lo que ocasionaba perdida de datos o una impresión incorrecta, se lo solucionó deshabilitando a la ventana de ingreso de texto hasta que la impresión termine.
- Se conecto una señal de entrada lógica en el microcontrolador para de esta manera controlar la conexión o desconexión del cable USB y no perder datos de transmisión y recepción.

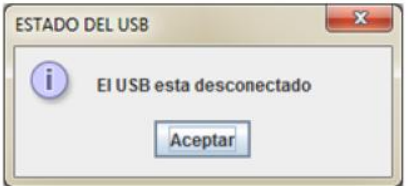

Figura 29. Estado de la conexión USB del sistema

Cada vez que el microcontrolador conmutaba ocurrían sobrevoltajes o cortocircuitos por periodos de tiempo muy

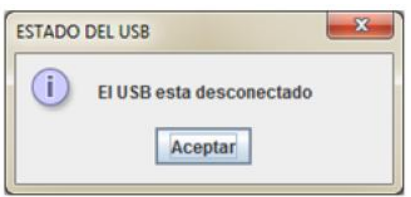

Figura 29. Estado de la conexión USB del sistema

Cada vez que el microcontrolador conmutaba ocurrían sobrevoltajes o cortocircuitos por periodos de tiempo muy cortos, lo que ocasionaba que en la interfaz gráfica apareciera el mensaje de que el cable USB se encuentra desconectado, por este motivo los datos de recepción y transmisión entre el microcontrolador y la interfaz a PC se perdían. Fue necesario colocar capacitores de desacople en los terminales de alimentación del microcontrolador evitando que el sistema se desconecte.

El sistema también presentaba desconexión por microsegundos el momento en que el transistor conmutaba, pues al tener cargas inductivas como son los actuadores lineales se crea un campo electromagnético por donde circula corriente, al cortar instantáneamente la alimentación a este campo causa sobrevoltajes en el circuito electrónico ocasionando daños irreparables en el transistor e imperfecciones de funcionamiento en la placa electrónica, por esta razón fue necesario conectar un diodo con polarización invertida y además un capacitor de desacople, tal como se indica en la figura:

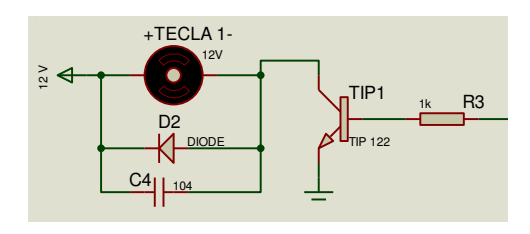

Figura 30.: Configuración de "Diodo Volante" y capacitor de desacople

El mecanismo que hace que el carro retorne a su lugar inicial presentaba fallas en su funcionamiento. pues la banda solía salirse de su lugar el momento en el que se encontraba trabajando, esto ocurría debido a que las paredes laterales en donde se encontraba sujetado el mecanismo eran inestables, de esta manera fue indispensable colocar una tapa superior para que sujete la estructura.

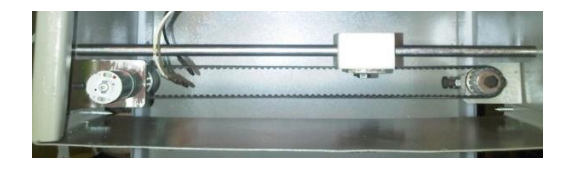

Figura 31. Mecanismo de banda para retornar al carro sin tapa

# VI. CONCLUSIONES

Se diseño e implemento un sistema capaz de automatizar a una máquina de escribir Braille, principalmente dirigido a personas no videntes como videntes, la interfaz permite imprimir cualquier documento que se encuentre en formato digital hacia Braille, este sistema ayuda a disminuir el tiempo de transcripción de un texto en alfabeto latino hacia Braille, con la orden de ejecución en el software que lo hará el usuario, permitiendo a las personas no videntes tener acceso a todo texto que desea leer en Braille.

- La interfaz a PC desarrollada en el presente proyecto contiene las operaciones básicas para el manejo del sistema, su implementación es sencilla debido a que está dirigido a personas no videntes por esta razón es una interfaz más funcional que llamativa, presenta mnemónicos dentro de la programación para un fácil acceso a las funciones del sistema mediante el teclado y contiene audio que le permite al usuario conocer en qué lugar de la interfaz se encuentra, le indica las acciones que debe realizar en tiempo real.
- Los actuadores lineales ideales para la automatización presente provecto deben  $del$ presentara características técnicas como: 20[mm] de carrera para las teclas de los puntos y 30[mm] de carrera para la tecla del salto de línea, fuerza máxima de 10[N].
- El microcontrolador 18f2550 utilizado en el presente proyecto desarrolla una alta y veloz comunicación con el USB, la transmisión y recepción de datos se la realiza byte a byte entre el PC y el microcontrolador.
- Se construyó una estructura metálica que acopla los actuadores lineales eléctricos en el lugar exacto permitiendo presionar a cada una de las teclas de la Máquina de Escribir Braille de tal manera que se controlan mediante el microcontrolador y el circuito electrónico diseñado para tal objetivo.
- El lenguaje de desarrollo del código para la conversión del alfabeto latino al alfabeto Braille es una plataforma de distribución gratuita que se encuentra en inglés, por lo que el sistema no reconoce los caracteres especiales de la lengua en español como son las vocales tildadas y la letra eñe por esta razón se debe borra manualmente a estos caracteres y reemplazarlos por vocales sin tildes y la letra eñe por letra ene.
- El costo de la construcción e implementación del sistema tiene un valor accesible para la población ecuatoriana tomando en cuenta la aplicación a la que se le va adaptar y sobre todo a la dificultad y

trabajo del sistema, tanto de diseño como de construcción comparado con el alto precio actual de una impresora Braille comercial, este sistema de automatización es económico.

- Al ser programado en Java que es multiplataforma, el archivo ejecutable del software puede ser instalado en cualquier sistema operativo independientemente de la versión, en necesario instalar las librerías y drivers que permiten la comunicación USB entre el computador y el microcontrolador y además se necesita instalar el JRE de java que es el que permite que el ejecutable se ejecute en cualquier plataforma.
- Hay que recordar que éste diseño es un primer prototipo por lo que este proceso de automatización queda abierto para que algún estudiante o profesor desarrolle el desempeño en diferentes aspectos, pueden ser estos: incluir el lenguaje en español, realizar una estructura metálica mas optima, utilizar otro tipo de actuadores lineales, entre otros y también ampliar nuevas aplicaciones de conversión Braille tales como signos matemáticos, signos musicales, entre otras aplicaciones

#### VII. RECOMENDACIONES

- Se utilizó un lenguaje de desarrollo del código fuente para la conversión del alfabeto latino a código Braille en una plataforma en ingles, los caracteres especiales de la lengua en español como son las vocales tildadas y la letra eñe no serán reconocidas, por este motivo se recomienda que el usuario borre y reemplace las vocales tildadas por vocales no tildadas y de la misma manera la letra eñe la reemplace por la letra ene en el área de texto de la interfaz gráfica antes de ejecutar la orden de impresión, pues estos caracteres no se van a imprimir  $\mathbf{y}$ se presentaran inconvenientes gramaticales al momento de leer el texto en Braille.
- Al finalizar la impresión, el sistema le indicará que la impresión finalizo y le preguntará si desea imprimir un nuevo documento o no, indiferentemente de cuál sea la opción que escoja, deberá sacar la hoja de la máquina de escribir manualmente, e ingresar una nueva hoja para poder continuar con un nuevo proceso de impresión
- Al momento de trabajar con el sistema, se recomienda colocar a la estructura metálica sobre una mesa que sea estable, de esta manera tanto la estructura como la máquina de escribir Braille no sufrirán daños al momento en que se encuentra en funcionamiento.
- Se recomienda realizar una limpieza de polvo y partículas del medio ambiente de la estructura metálica y de la Máquina de Escribir Braille cada cierto tiempo de uso para que todos los mecanismos funcionen sin problema.
- Cuando ocurra algún tipo de emergencia como por ejemplo, falta de energía mientras está trabajando el sistema, o perdida de datos porque la computadora se apago, o el cable USB se desconecto en la mitad del proceso, entre otros, y los actuadores del retorno del carro y del salto de línea se quedaron activados en la mitad del camino, es importante presionar el "Botón Home" para que éstos actuadores regresen a sus posiciones originales, de esta manera el sistema trabajará correctamente y no existirá ningún daño físico de la estructura, así como también de los actuadores.

#### **REFERENCIAS**

- [1] BAC. (n.d.). Biblioteca Argentina Para Ciegos. Retrieved from BAC: http://www.bac.org.ar
- Cuervo, A. (n.d.). Motor DC. Retrieved from  $121$ www.cienciamia.net/fisica/notasfisica2/3.14%20Motores.doc
- [3] Data Sheet PIC18F2550. (2009). Data Sheet PIC18F2550. Retrieved 2014, from Microchip Technology Inc: http://ww1.microchip.com/downloads/en/DeviceDoc/39632e.pdf
- [4] Data\_Sheet\_PIC18F2550. (2009). Data\_Sheet\_PIC18F2550. Retrieved 2014, from Microchip Technology Inc: http://ww1.microchip.com/downloads/en/DeviceDoc/39632e.pdf
- [5] Data\_Sheet\_TIP\_122. (n.d.). Microchip Technology Inc. Retrieved from http://www.adafruit.com/datasheets/TIP120.pdf
- [6] Discapacidades del Ecuador. (n.d.). Retrieved from Federaciones nacionales de y para la discapacidad del Ecuador: http://www.discapacidadesecuador.org/portal/index.php?option=com content&task=blogcategory&id=37&Itemid=109
- [7] Educación Inclusiva. (n.d.). Retrieved from Personas con Discapacidad Visual: http://www.ite.educacion.es/formacion/materiales/129/cd/pdf/m5\_dv.p  $\overline{df}$
- [8] FENCE. (n.d.). Retrieved from Federación Nacional de Ciegos del Ecuador: http://www.fenceec.org/
- [9] Herrera, J. (2010, Diciembre 03). La discapacidad en Ecuador. Últimas Noticias, p. 08. Retrieved from http://www.ultimasnoticias.ec/noticias/834-la-discapacidad-enecuador html
- [10] Java. (n.d.). Retrieved from http://www.java.com/es
- [11] Sistema Braille. (n.d.). Retrieved from http://www.webacic.cat/es/casisbra.htm